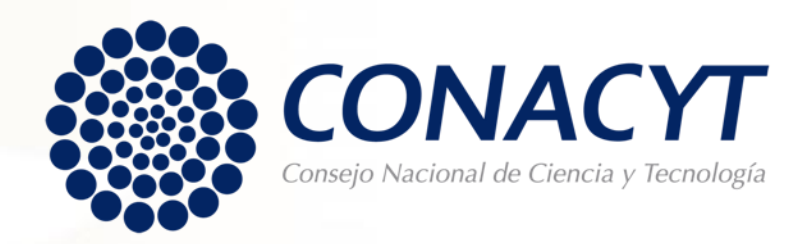

# **Procedimineto para obtención de Carta de Reconocimiento**

### Becas al Extranjero

Convocatorias del ISSSTE (MIIC)

## **CARTA DE RECONOCIMIENTO**

Documento que se expide a petición del becario por el cual se hace constar que cumplió con el objeto para el cual se le otorgó la beca, lo que implica también que no tiene adeudos con Conacyt.

Toda la documentación debe estar escaneada a color, en tamaño carta y en formato PDF, con un peso menor a 2 MB.

Antes de iniciar su proceso de solicitud de Carta de Reconocimiento le pedimos tener preparada la siguiente documentación:

- **Constancia emitida por la Institución receptora** que avale que finalizó el programa para el cual fue becado.
- **Constancia emitida por la Coordinación de Enseñanza o la Dirección del Hospital correspondiente,** que avale que se encuentra realizando su residencia en el Instituto (especificar el nombre de la especialidad, unidad hospitalaria y periodo de tiempo).
- **Último talón de pago** al cual le puede borrar los montos percibidos.
- **A PARTIR DE LA CONVOCATORIA 2019,** los becarios deberán agregar la constancia de actividades emitida por el ISSSTE.

Por favor, reenviar a la Subdirección de Relaciones Internacionales del ISSSTE (sri@issste.gob.mx), el correo de confirmación del envío de la solicitud, así como la Carta de Reconocimiento cuando ésta sea emitida.

# **Lo invitamos ejercer su derecho de petición en apego al artículo 8º de la Constitución Política de los Estados Unidos Mexicanos:**

**Articulo 8vo.** Los funcionarios y empleados públicos respetarán el ejercicio del derecho de petición, siempre que ésta se formule por escrito, de manera pacífica y respetuosa; pero en materia política sólo podrán hacer uso de ese derecho los ciudadanos de la República.

A toda petición deberá recaer un acuerdo escrito de la autoridad a quien se haya dirigido, la cual tiene obligación de hacerlo conocer en breve término al peticionario.

### **C O N S I D E R A C I O N E S T É C N I C A S**

- Antes de iniciar su trámite deberá actualizar su CVU registrando cualquier cambio en sus datos personales, académicos y adicionales. Le pedimos verificar que la dirección de correo electrónico registrada en la plataforma esté activa para que reciba las notificaciones del proceso de conclusión de la Beca.
- 2. Si usted es becario vigente o si su apoyo se encuentra suspendido no podrá realizar su trámite de conclusión de beca.
- 3. Las plataformas no están diseñadas para consultarse en Tablet, Smartphone o cualquier otro dispositivo móvil.
- 4. Su funcionamiento óptimo es a través del Sistema Operativo Windows.
- 5. Desbloquear los elementos emergentes desde el explorador de Internet (Herramientas> opciones de Internet> privacidad).
- 6. Eliminar las cookies.
- 7. Eliminar el historial de navegación.

# **PROCEDIMIENTO**

Para ello es necesario que ingrese desde **Google Chrome** a la siguiente liga:

<https://www.conacyt.mx/Servicios-en-L%C3%ADnea-Conacyt.html>

En el siguiente apartado, en acceso al sistema ingrese con su usuario y contraseña (CVU):

#### Becas Nacionales / en el Extranjero

Ingreso Sistema PeopleSoft

- · Becas al extranjero
- · Becas nacionales
- Becas mixtas
- · Becas de consolidación

**Acceso al Sistema** 

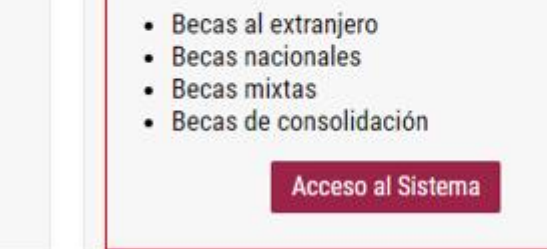

Ingreso Sistema MIIC

- <mark>- Ingresar con su usuario y contraseña.</mark>
- Seleccionar casilla "No soy un robot".
- Dar clic en "Entrar"

#### gob.mx

CONACYT

A > Inicio > Acceso a las aplicaciones CONACYT

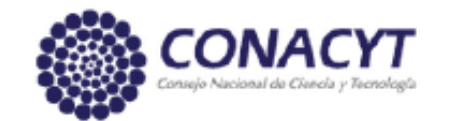

# Sistema de becas

Tus datos personales están protegidos. Consulta nuestras Políticas de Privacidad y manejo de datos personales. ¡Aquí!

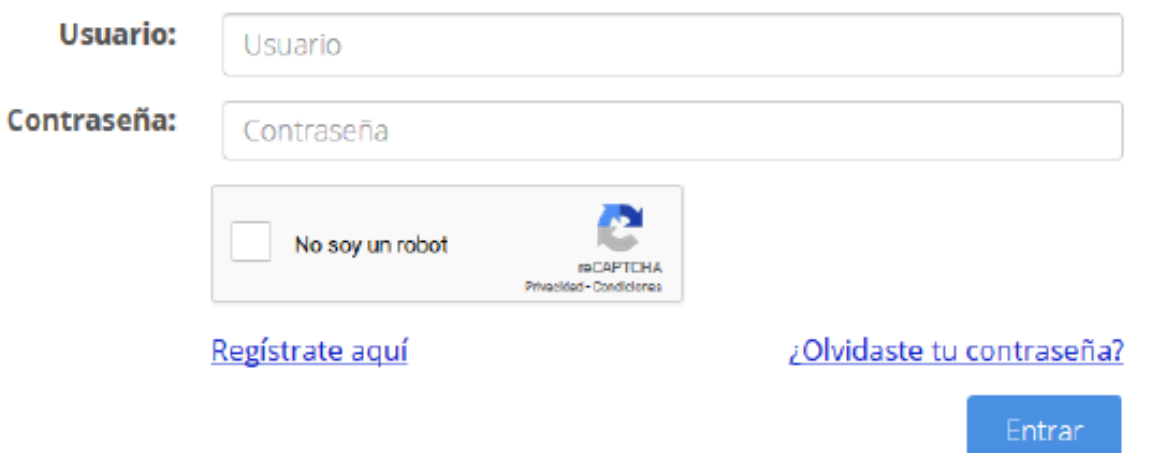

- Verificar que su rol de participación sea "Solicitante".
- Seleccionar casilla "Continuar".

- En la parte superior derecha seleccionar la opción "Conclusión" y "Conclusión de Beca".

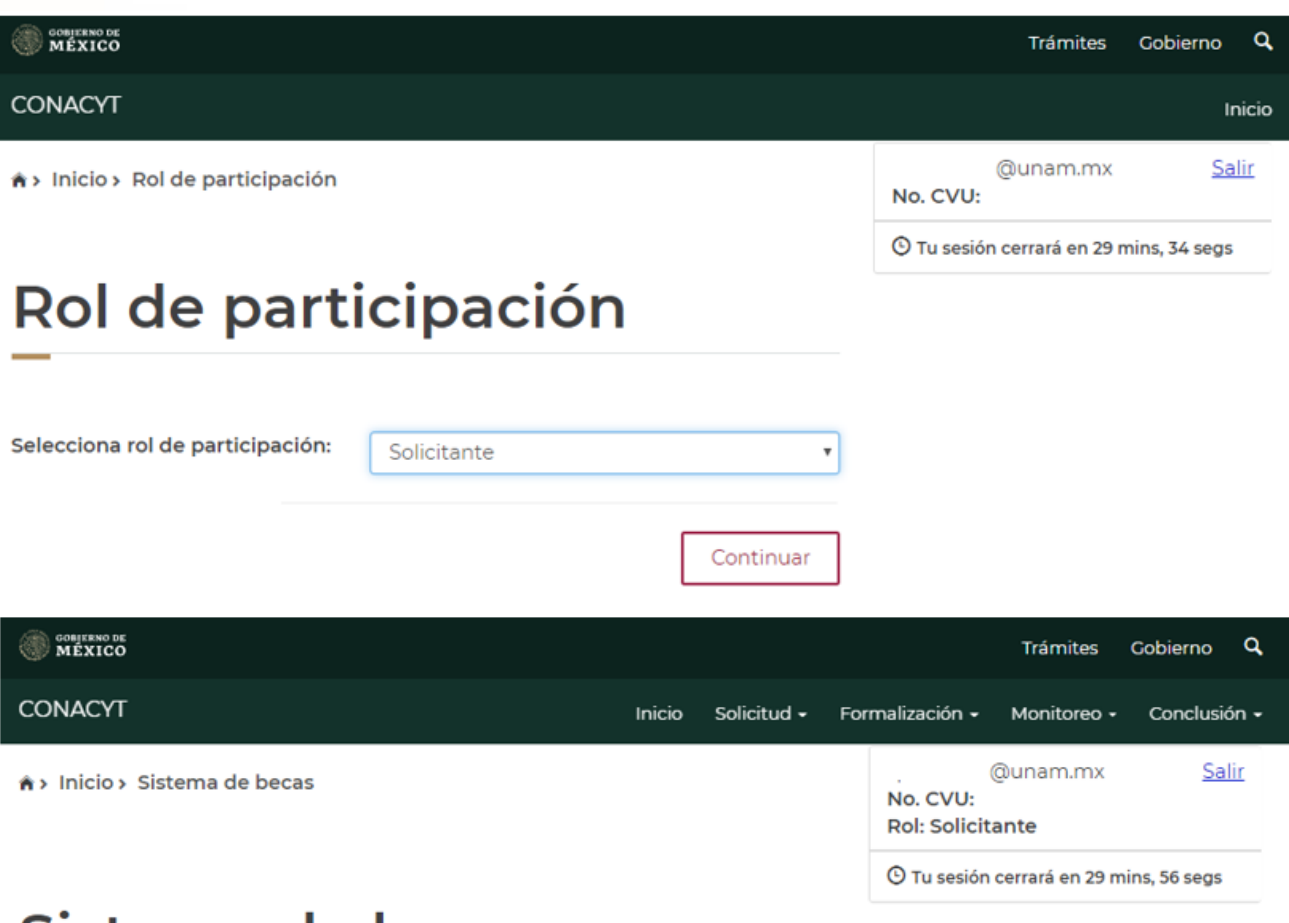

### Sistema de becas

#### Aquí encontrarás los siguientes trámites

- · Beca CONACYT de Posgrado en México
- · Beca CONACYT de Posgrado en el Extranjero
- · Carta de Reconocimiento, conclusión de la Beca

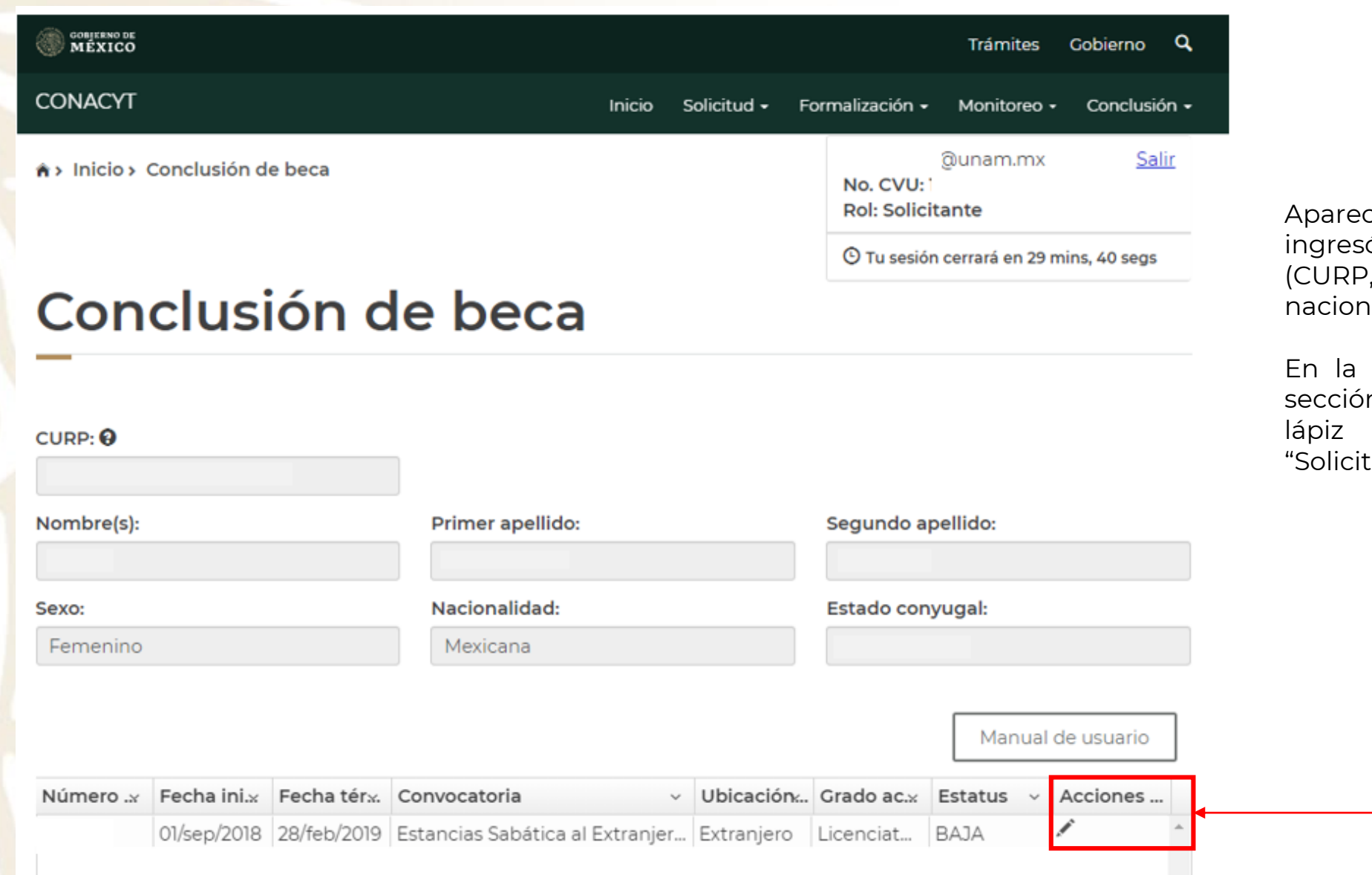

Aparecerán los datos que Usted ingresó cuando solicitó su beca (CURP, nombre, apellidos, sexo, nacionalidad y estado conyugal).

En la parte inferior derecha, en la sección "Acciones", seleccione el lápiz que brinda la opción de "Solicitar Conclusión".

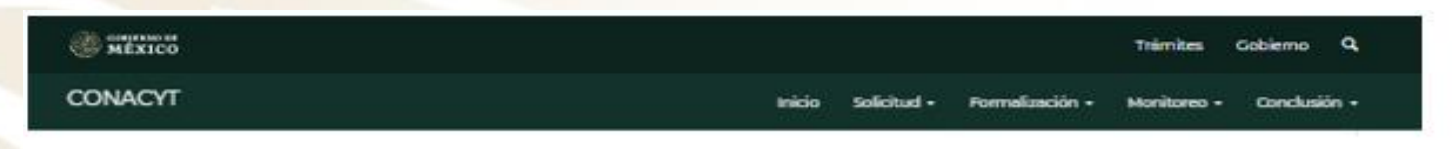

### Carta de conclusión

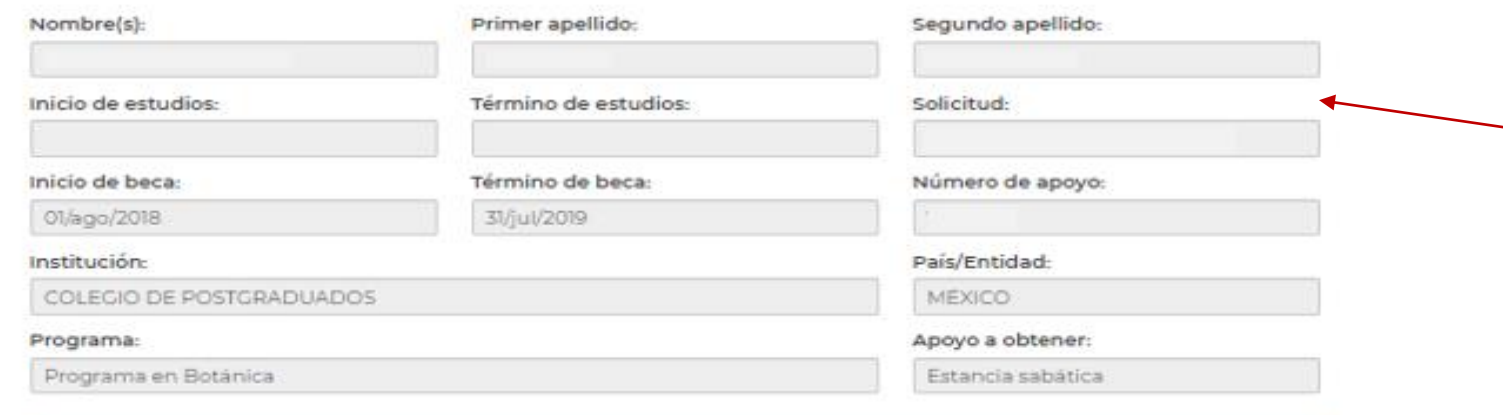

#### **INSTRUCCIONES**

- En ésta sección deberán aparecer los datos correspondientes a su solicitud de beca, favor de verificarlos con detenimiento.
- En la parte "Tipo de solicitud", seleccionar el lápiz que se encuentra en la opción "Carta de Reconocimiento". Seleccionar "Solicitar"

Al cumplir con el objeto de la beca, el interesado deberá solicitar:

Carta de reconocimiento. Documento que se expide a petición del Exbecario por el cual se hace constar que cumplió con el objeto para el cual se le otorgó la beca, lo que implica también que no tiene adeudos con CONACYT.

De no haber cumplido con el objeto de la beca, el interesado deberá solicitar:

Carta de no adeudo. Documento expedido por el CONACYT a solicitud de parte para acreditar que el becario cuya beca fue suspendida, cancelada con término anticipado o no fue ejercida, ha quedado liberado de responsabilidades económicas frente al CONACYT. Es requisito para solicitar apoyos posteriores en cualquier programa del Consejo.

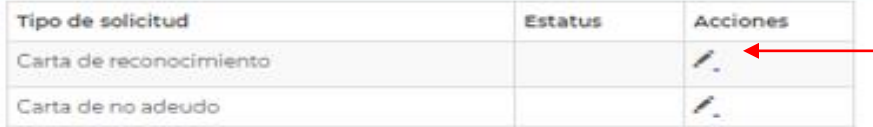

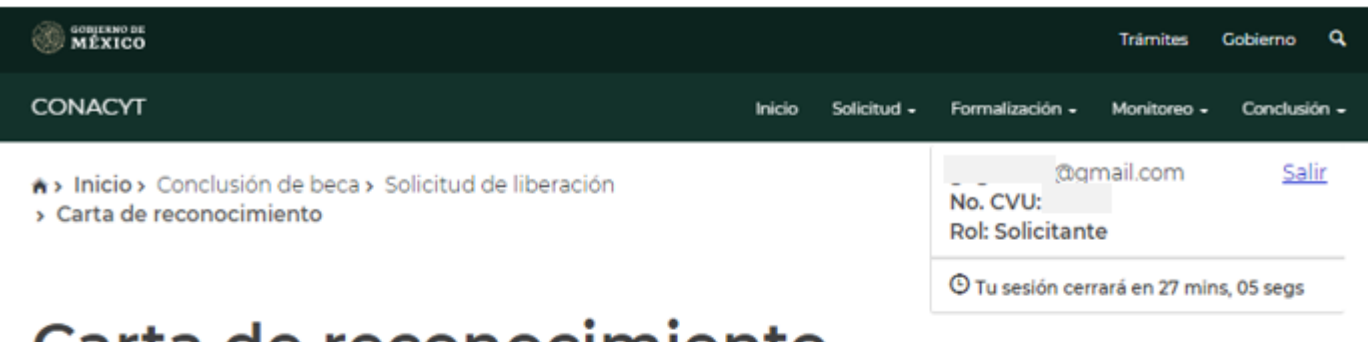

### Carta de reconocimiento

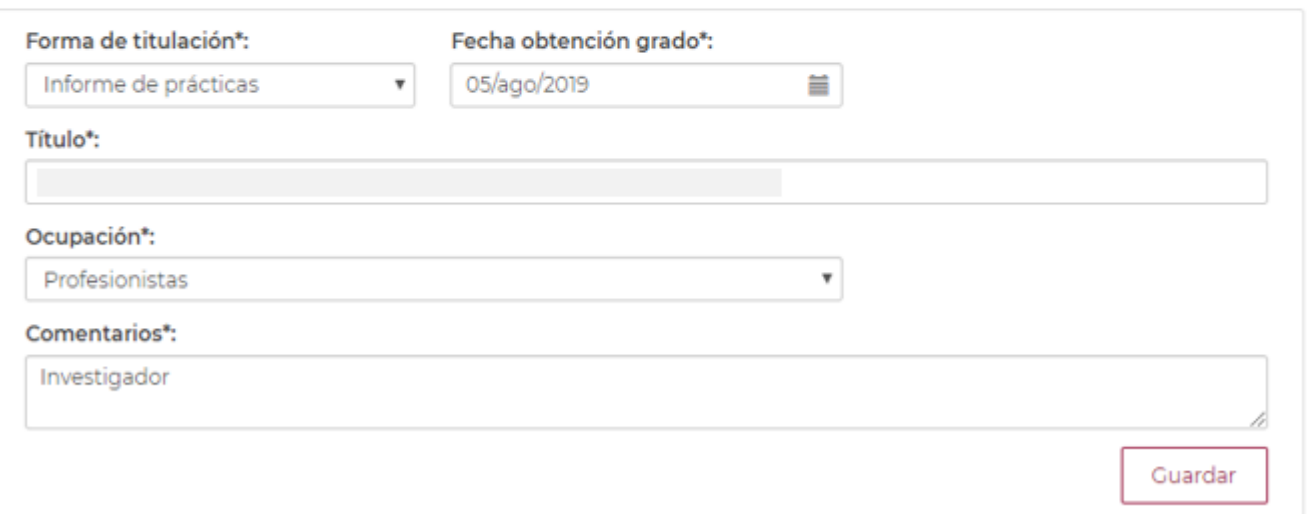

### **INSTRUCCIONES**

Completar todas las secciones:

Forma de titulación: Informe de prácticas.

Fecha de obtención del grado: fecha en la que se emite la Constancia de Término.

Título: Estancia formativa en XXX (completar con los datos de su estancia).

Ocupación: Profesionistas.

Comentarios: Incluir algún comentario sobre su experiencia.

Al finalizar seleccione "Guardar".

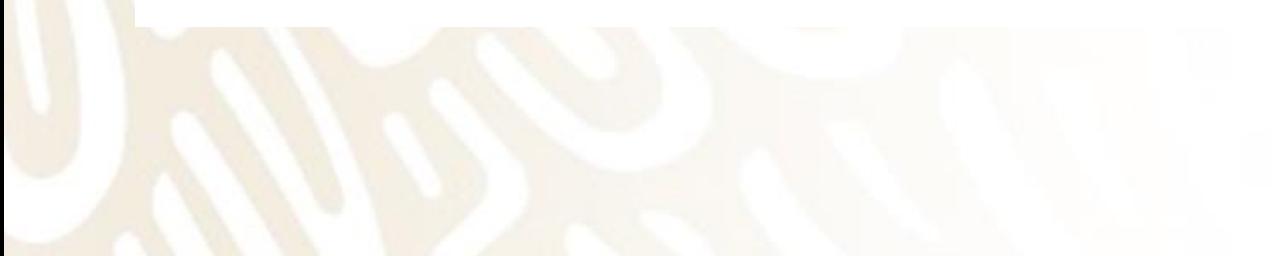

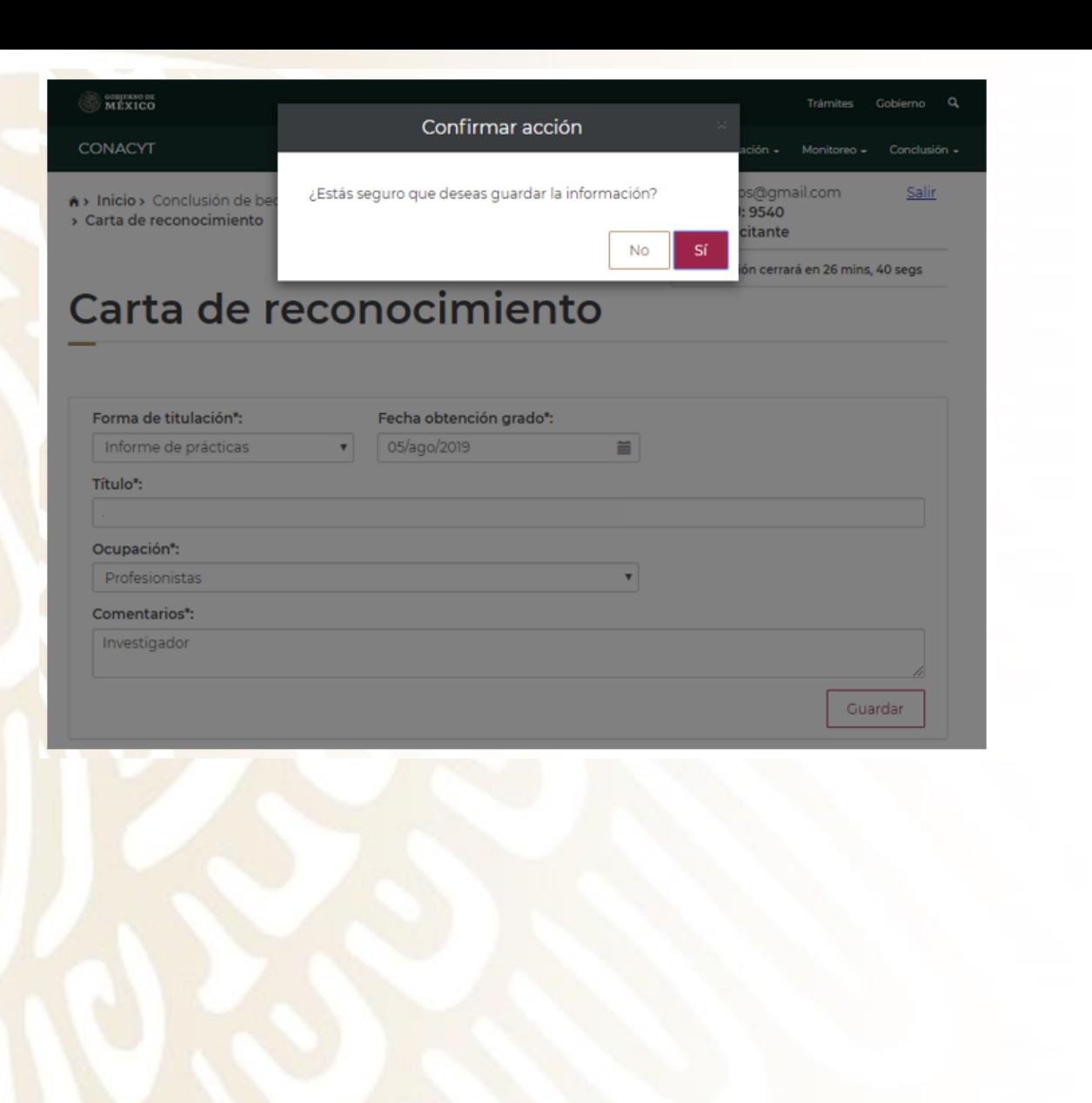

- Después de seleccionar la opción "Guardar", aparecerá un cuadro de diálogo donde se deberá "Confirmar acción". Seleccionar "Sí".
- Deberá aparecer el mensaje que la operación se realizó con éxito.

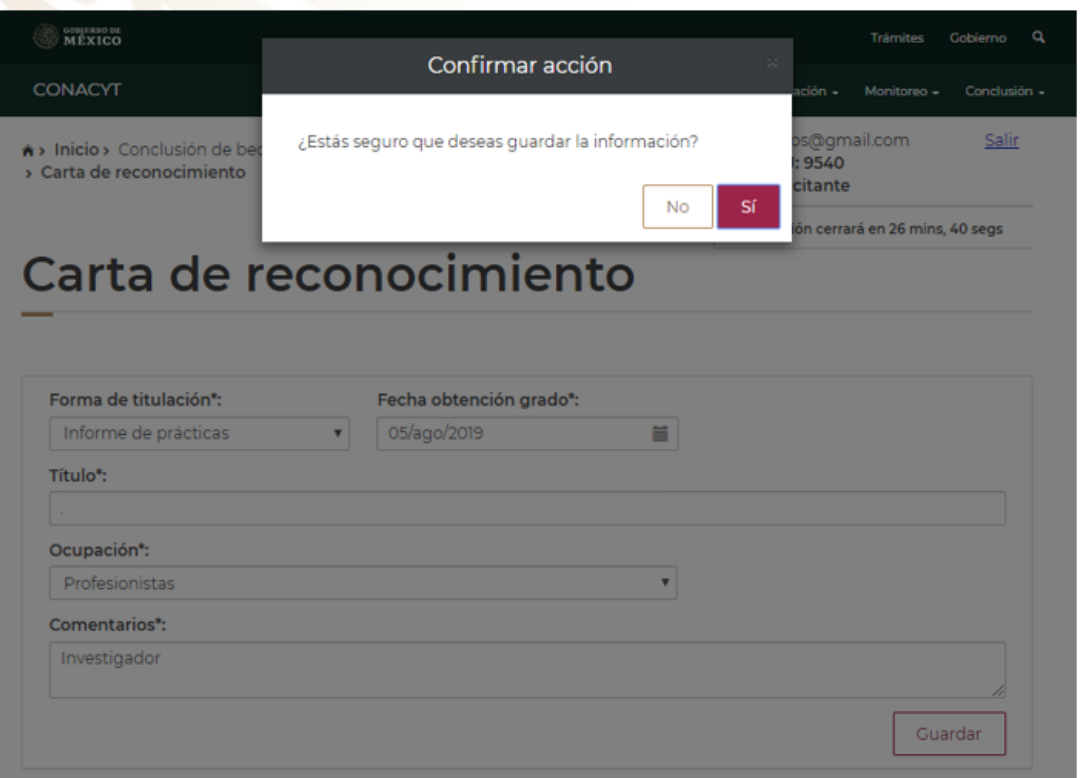

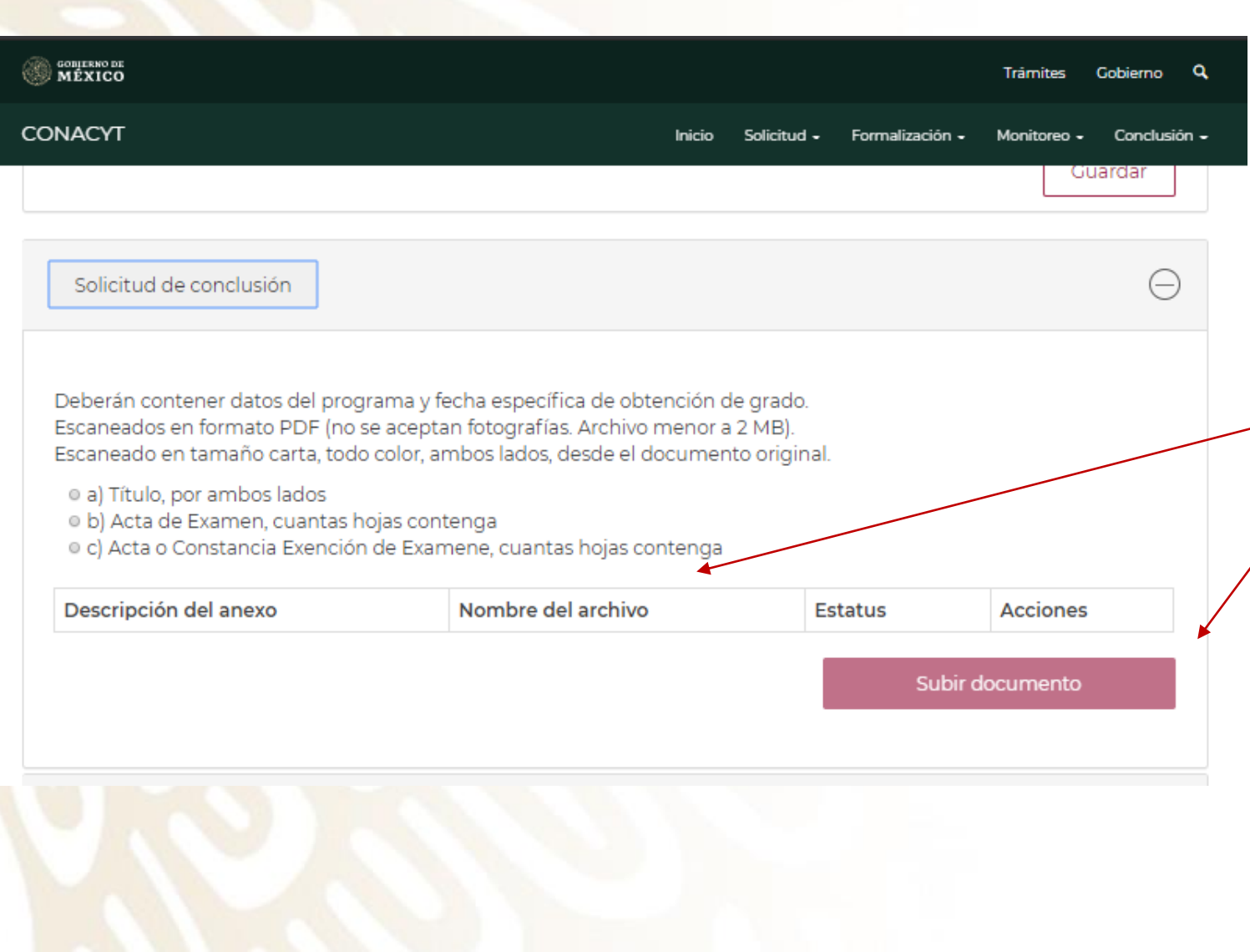

- Seleccionar la opción Acta o Constancia de Exención de Examen.
- Seleccionar "Subir documento".
- Deberá de elegir la constancia emitida por la Institución receptora.
- Este será el único documento que tiene que subir a la plataforma en esta sección.

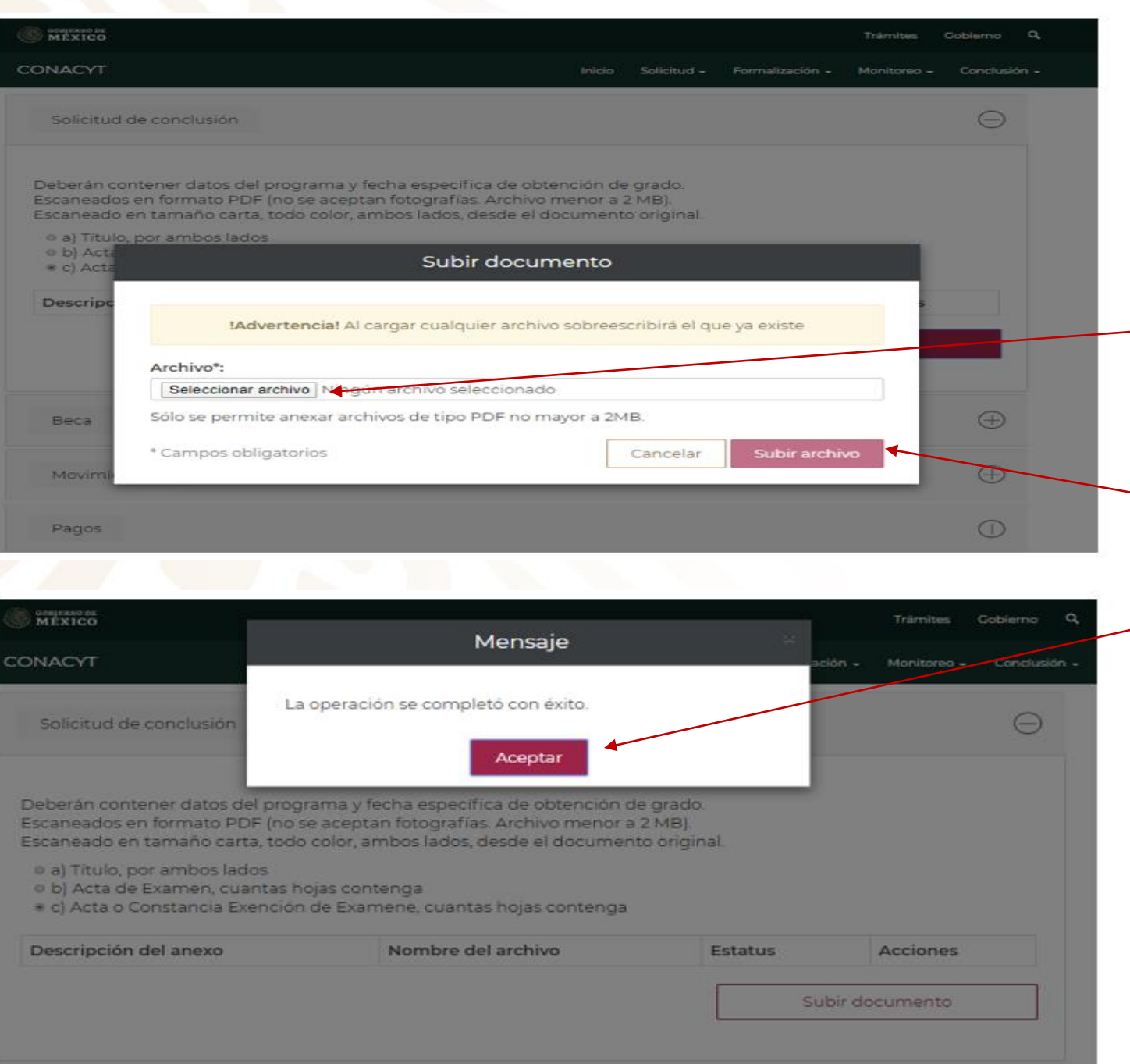

- De clic en "Seleccionar archivo". En su computadora elija archivo que avale su participación en su programa de rotación médica en el extranjero.
- Seleccionar la opción "Subir archivo"
- Si el proceso se hizo correctamente y el documento cumple con las características de formato y tamaño aparecerá éste mensaje.

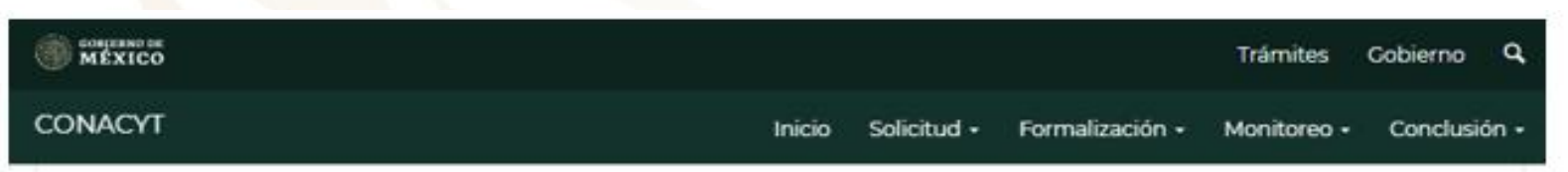

ARTICULO 28. El becario que haya realizado sus estudios o una estancia en el extranjero, deberá acreditar su regreso al país y cumplirá lo siguiente:

Escaneados en formato PDF(no se aceptan fotografías. Archivo menor a 2 MB.

Escaneado en tamaño carta, todo color, ambos lados, desde el documento original.

I. Que ingresó y ha mantenido su residencia en México por un plazo mínimo de seis meses a partit de esa fecha;

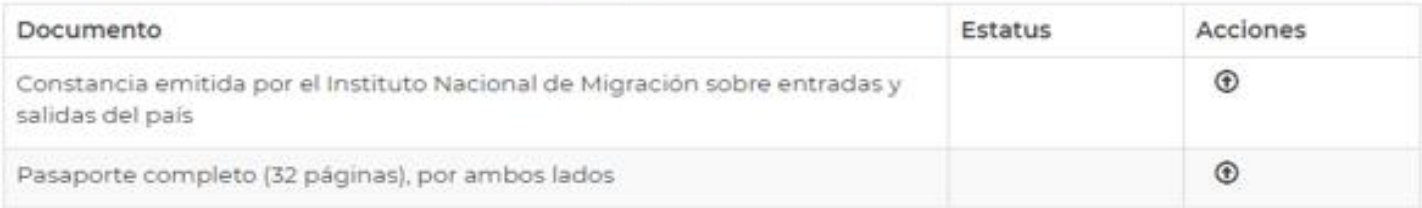

Escaneados en formato PDF(no se aceptan fotografías. Archivo menor a 2 MB. Escaneado en tamaño carta, todo color, ambos lados, desde el documento original.

2. Que está desarrollando actividades profesionales en México; y/o que está colaborando servicios con instituciones, entidades u organismos públicos y/o privados en el país

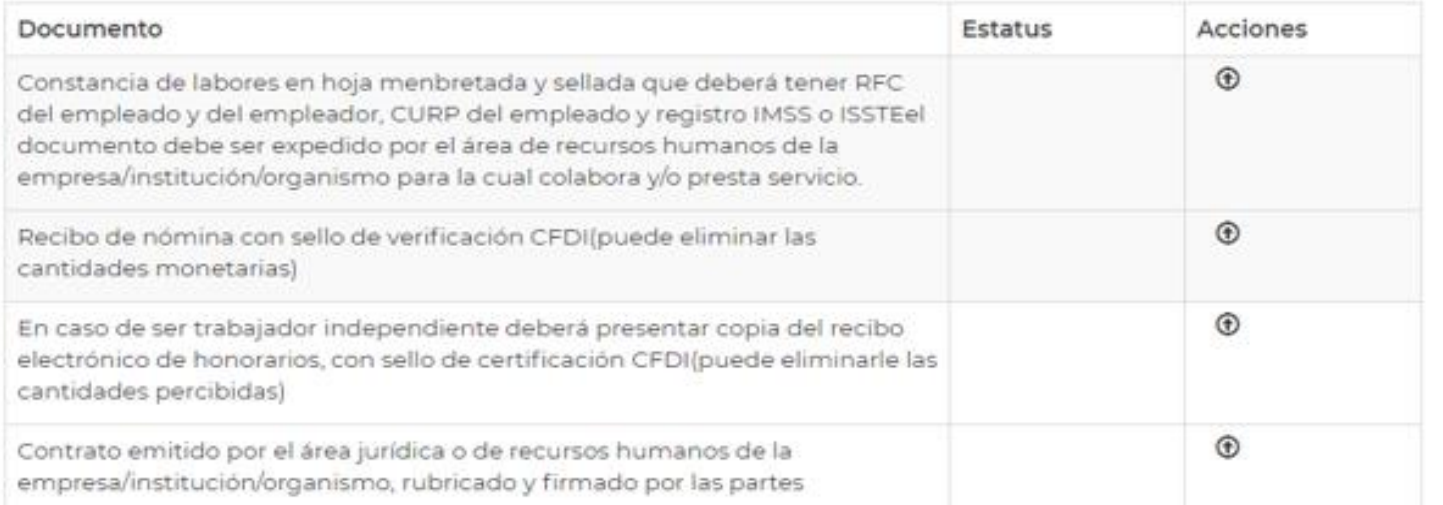

- En ésta sección únicamente se subirá la documentación requerida para la "Constancia de labores" y "Recibo de nómina".
- Seleccionar la flecha correspondiente a la Constancia de labores. En el caso de los residentes, dicha constancia deberá ser emitida por su área administrativa correspondiente (firmada por el responsable y sellada), avalando que el interesado se encuentra haciendo su residencia en la unidad médica del Instituto que corresponda.
- Recibo de nómina: Subir talón de pago.

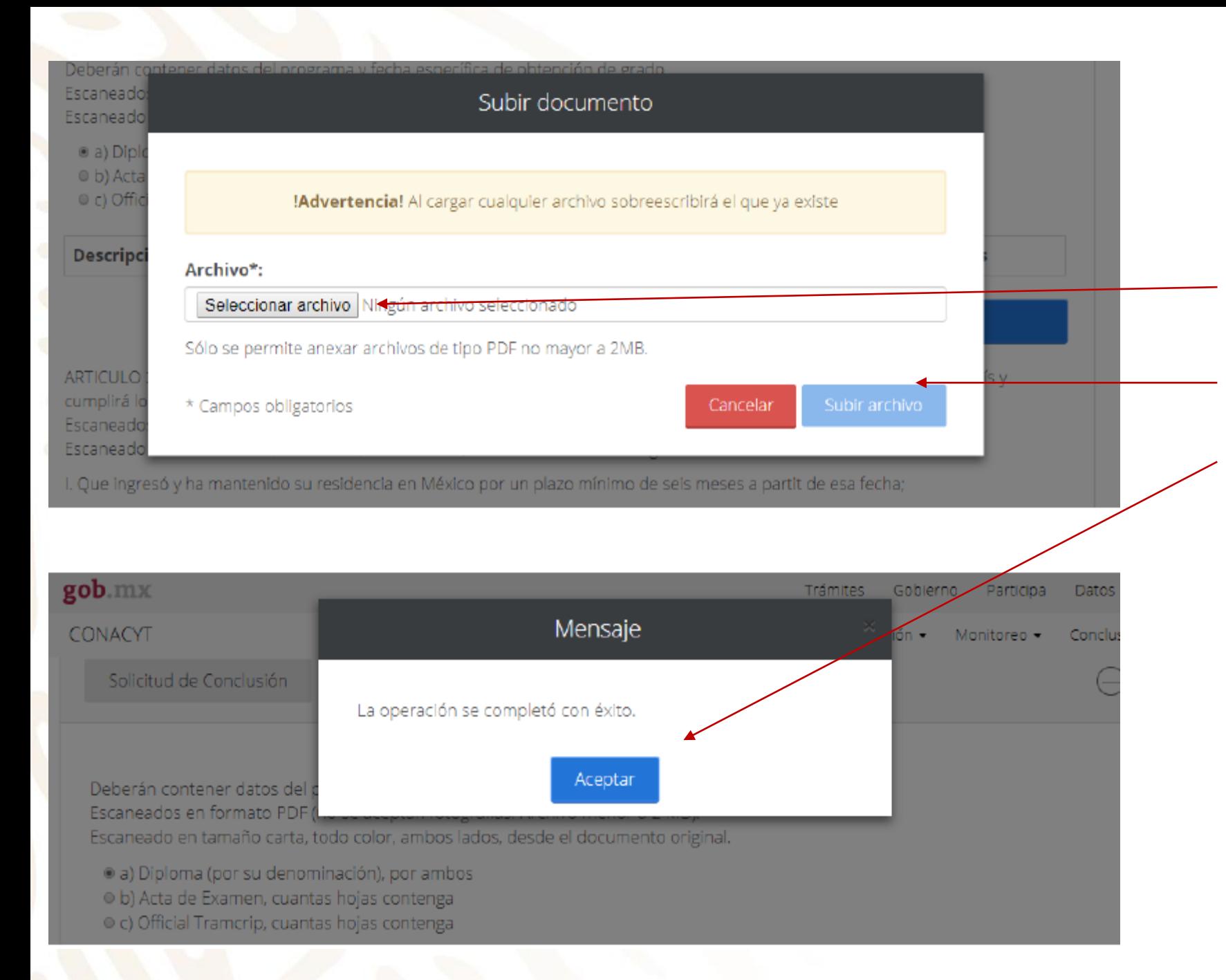

- De clic en "Seleccionar archivo". En su computadora elija el archivo correspondiente.
- Seleccionar la opción "Subir archivo"
- Si el proceso se hizo correctamente y el documento cumple con las características de formato y tamaño aparecerá éste mensaje.

### - Seleccionar "Aceptar"

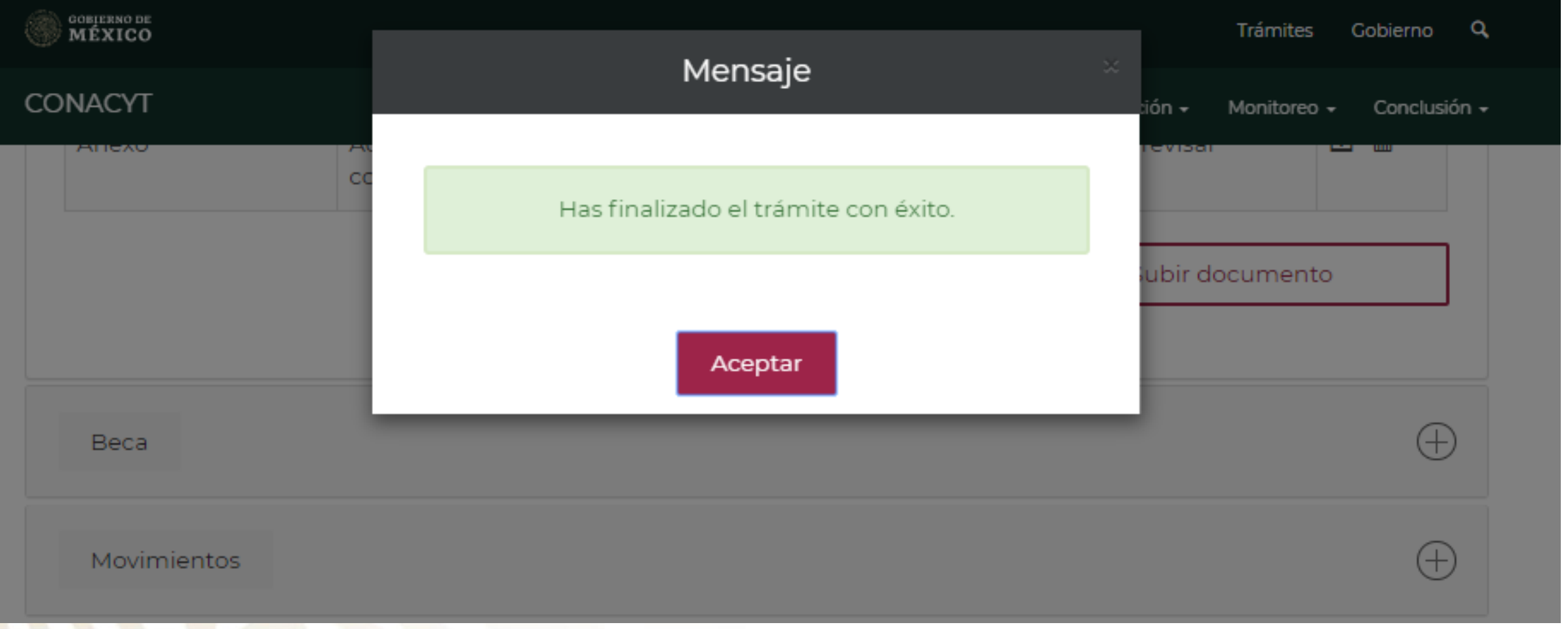

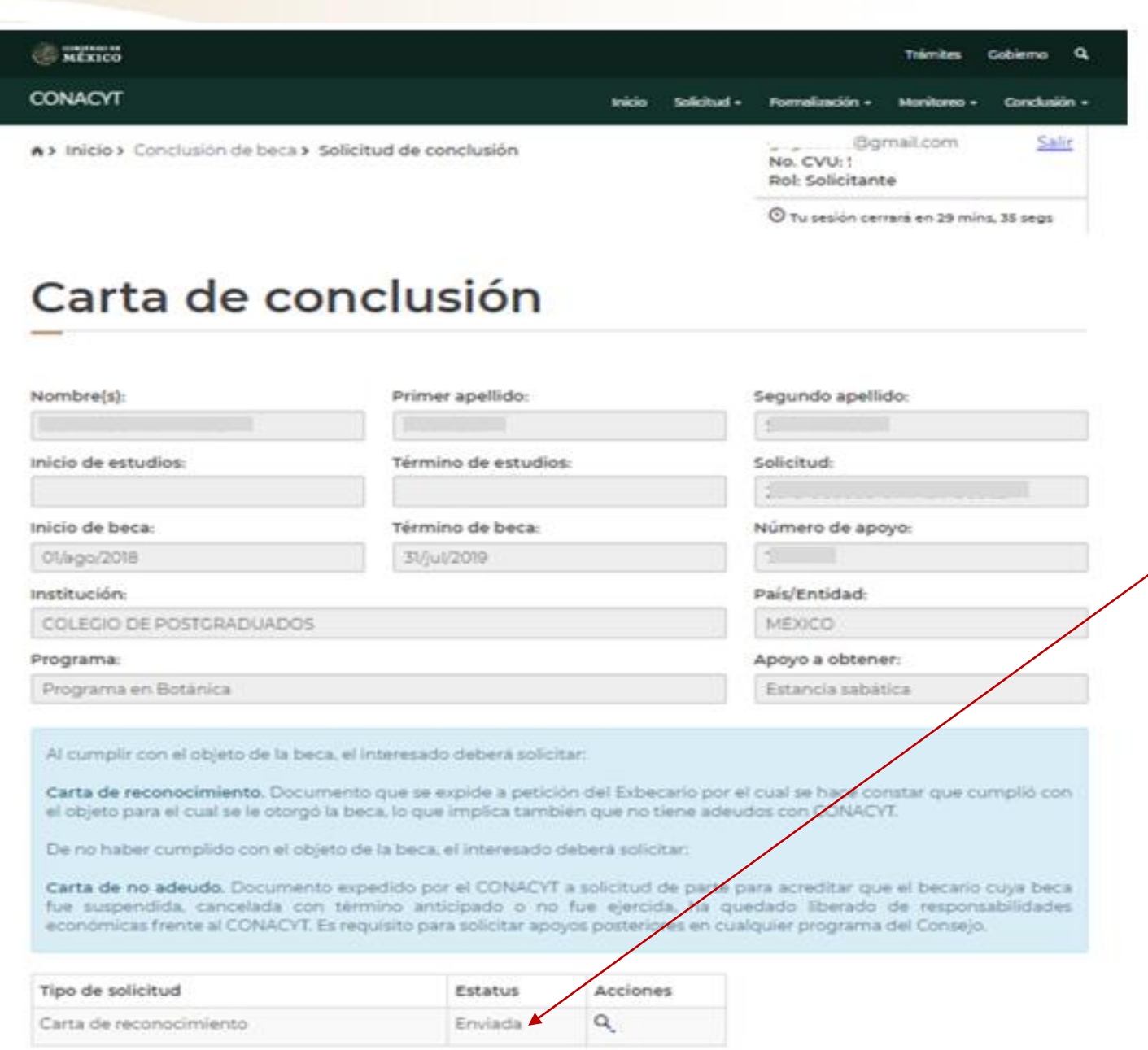

- Si el trámite quedo correctamente concluido,

debe decir: "Enviada"

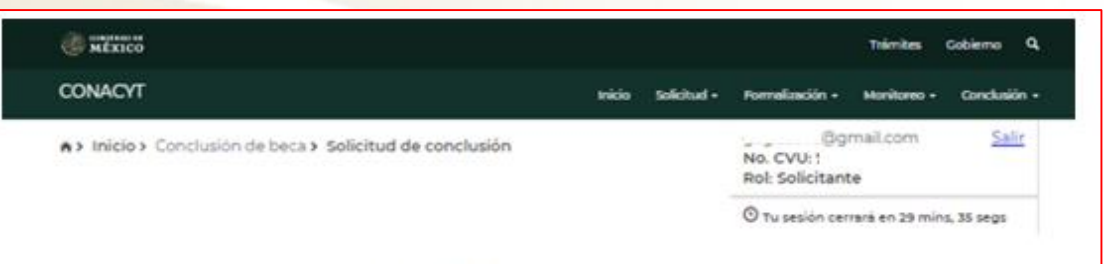

#### Carta de conclusión

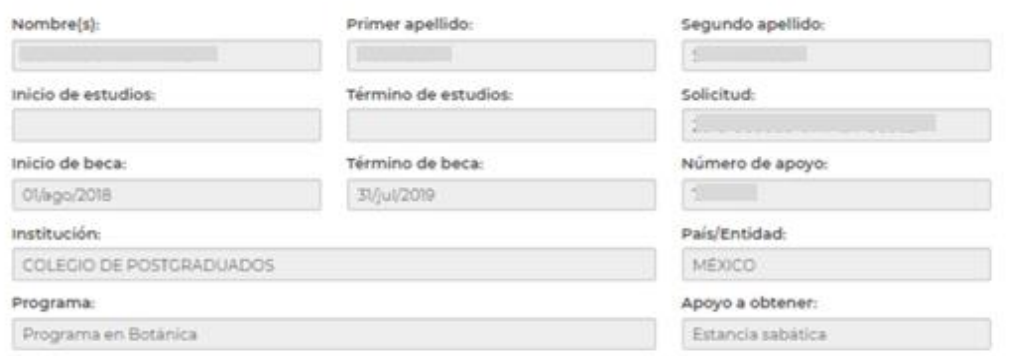

Al cumplir con el objeto de la beca, el interesado deberá solicitar.

Carta de reconocimiento. Documento que se explde a petición del Exbecario por el cual se hace constar que cumplió con el objeto para el cual se le otorgó la beca, lo que implica también que no tiene adeudos con CONACYT.

De no haber cumplido con el objeto de la beca, el interesado deberá solicitar:

Carta de no adeudo. Documento expedido por el CONACYT a solicitud de parte para acreditar que el becario cuya beca fue suspendida, cancelada con término anticipado o no fue elercida, ha quedado liberado de responsabilidades económicas frente al CONACYT. Es requisito para solicitar apoyos posteriores en cualquier programa del Consejo.

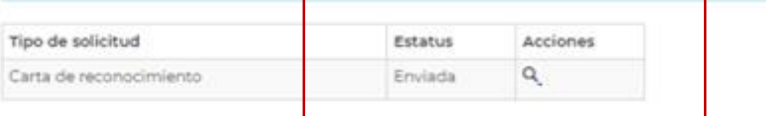

### **INFORMACIÓN IMPORTANTE**

Durante el proceso usted podrá dar seguimiento a su trámite (estatus de la solicitud):

- **En Captura.** El becario inició la captura de su solicitud pero no ha hecho el envío formal al Conacyt de la misma. Por lo tanto no puede ser revisada por el técnico correspondiente.
- **Enviada**. La solicitud se envió correctamente y deberá esperar la retroalimentación del técnico correspondiente.
- **Rechazada.** La documentación enviada presentó inconsistencias, deberá de subsanar los motivos del rechazo.
- **Corregida.** Se subsanaron los motivos del rechazo y Usted hizo el reenvío de su solicitud para que uno de los Técnicos lo valide nuevamente. Con este estatus no se recibe correo de confirmación de la corrección de la solicitud
- **Para firma.** Su solicitud ya fue aceptada y se encuentra a la espera de la firma de la autoridad responsable por parte del Conacyt.
- **Autorizada.** Su solicitud fue revisada favorablemente y la autoridad responsable ya dio el visto bueno a su conclusión de beca, pero aun no la puede descargar del sistema.
- **Finalizada.** Usted podrá ingresar al sistema y descargar su Carta de Reconocimiento.

### .mx

#### Estimado(a):

Su Solicitud ha sido enviada correctamente.

Su No. de su Solicitud es:

El trámite de su solicitud es de 30 días, le pedimos conservar el número asignado y ante cualquier comunicación referente a su trámite nos refiera su número de solicitud y estatus de la misma.

Atentamente Subdirección de Exbecarios

En caso de duda aclaración o sugerencia le pedimos contactaros por la dirección de correo electrónico: liberaciondebeca@conacyt.mx

#### $\mathbf{m}$

#### Carta de Reconocimiento:

Se requiere el comprobante de obtención de grado, exclusivamente, deberá adjuntar Título, por ambos lados (por su denominación en el extranjero, Diploma) o, Transcript, cuantas hojas contenga o Título Sustitutorio. Los documentos mencionados deberán contener todas las firmas, sellos, datos del programa y fecha específica de obtención del grado. Deberán contener el "Apostille" del país de origen y en caso de ser necesario se requerirá la traducción.

Los documentos a adjuntar en el sistema, necesariamente deberán ser escaneados en formato PDF (no se aceptan fotografías), y no ser mayores a 2MB, (de ser mayores el sistema no le permitirá adjuntar sus documentos y mostrará un error). El escaneo de los documentos deberá realizarse a color, ambos lados, desde el documento original.

#### **INSTRUCCIONES**

- Una vez enviado el trámite recibirá el siguiente correo.

**MOVER @ MÉXICO** 

## **Directorio**

liberaciondebeca@conacyt.mx

Liliana González García Conclusión de Becas al Extranjero ext. 1313 [ligonzalez@conacyt.mx](mailto:ligonzalez@conacyt.mx)

Monsserrat Benítez Pérez Conclusión de Becas Nacionales ext. 1203 [monsserrat.benitez@conacyt.mx](mailto:monsserrat.benitez@conacyt.mx)

Ana Alonso Nava Conclusión de Becas Nacionales (sistema MIIC) ext. 1239 [aalonso@conacyt.mx](mailto:aalonso@conacyt.mx)

Marisol Ordaz Martínez Conclusión de Becas Nacionales (sistema PeopleSoft) Ext. 1228 [mordazma@conacyt.mx](mailto:mordazma@conacyt.mx)

Yaris Ana Luisa Cruz Ortega Cartas de No Adeudo y reintegros ext. 1502 [ycruz@conacyt.mx](mailto:ycruz@conacyt.mx)

Angélica Vianney Aguilar Gutiérrez Jefa de Departamento ext. 1230 [angelica.aguilar@conacyt.mx](mailto:angelica.aguilar@conacyt.mx)

Horario de atención presencial y vía telefónica del Departamento de Exbecarios: de 9:00 a 14:00 horas de Lunes a Viernes.